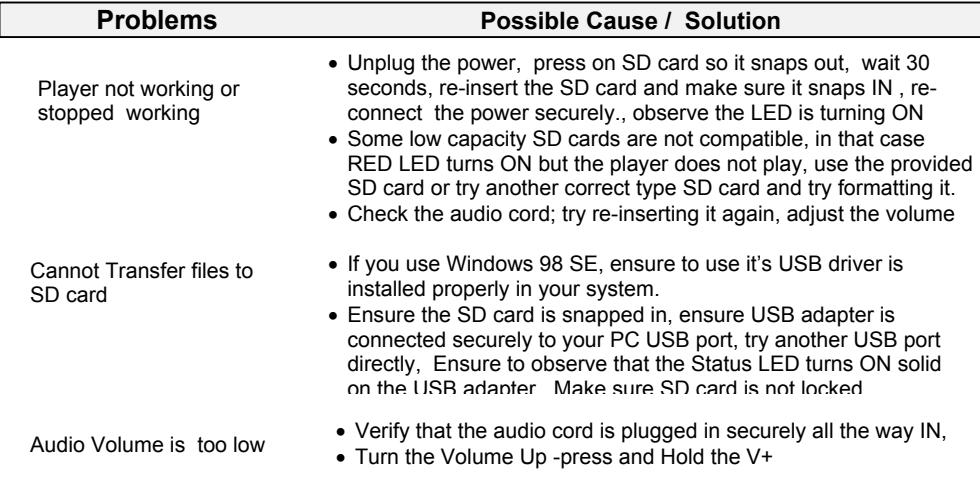

Specifications:

File Formats: MP3, WMA, MAC, etc. Frequency response: 20Hz to 20 KHz. less than 0.1% THD Sampling rate: >64kbps Mono ,128kbps recommended PC Interface: USB 2.0 Hi-Speed(MSC) compatible with USB 1.0**Memory Capacity** : SD card 64MB to 4GB (up to 256 hours on 4GB SD card) Output Power: 1 watts maximum, Volume controlPower supply: 110VAC/240VAC 50-60 Hz. To 5 VDC 500 ma

Size: 4 " x 2.5 " x 1" (L x W x H)

Color: Blue Weight: (1.0 pounds with power supply)

#### Warranty

 This product is warranted against defects for a period of Three (3) years from the date of original invoice. We will repair/replace the product with no charge for parts or labor during thisperiod. To obtain warranty service the product needs to be returned freight prepaid by the customer with a copy of original invoice. This warranty does not apply if in the sole opinion ofInnovative Telecommunication Technology LLC, the product has been tampered with ordamaged by lightning or any other acts of nature, misuse, neglect or unauthorized service.

EXCEPT AS SPECIFICALLY PROVIDED IN THIS AGREEMENT, THERE ARE NO OTHER WARRANTIES, EXPRESSED OR OTHERWISE,INCLUDING, BUT NOT LIMITED TO ANY IMPLIED WARRANTIES OR MERCHANTIBILITES OR FITNESS FOR A SPECIAL PURPOSE. IN NO EVENT SHALL INNOVATIVE TELECOMMUNICATION TECHNOLOGY LLC (INVOTEL)BE LIABLE FOR LOSS OF PROFITS OR BENEFITS , INDIRECT, SPECIAL, CONSEQUENTIAL OR OTHERWISE ARRISING FROM ANY BREACH OF THIS WARRANTYOR OTHERWISE.

# ®

 1112 Montana Ave Suite 250 Santa Monica, CA 90403 USATel: 310-899-0078 Fax: 310-857-6401 http://www.invotel.com

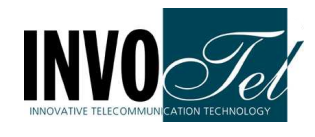

User ManualSX8800-P2 Rev 05

#### Professional USB drive /SD Digital Player

- Install the player near the phone system MOH jack
- Connect the 600/8  $\Omega$  OUTPUT jack to your phone system MOH jack using the provided Mono/RCA cord (on some MOH ports you may need toconnect via a Mono to Mono or stereo to stereo cord)
- Insert the SD card into the player and make sure it "snaps in" fully
- Alternatively you may insert a USB Flash drive to "USB drive"
- Connect the power jack to the AC adapter as shown
- Turn ON the Player via the ON-OFF switch
- Adjust Volume level up or down as needed
- You may turn the speaker ON to "test the playback" by un-plugging the audio cord from the player then re-insert the cord back in when done.

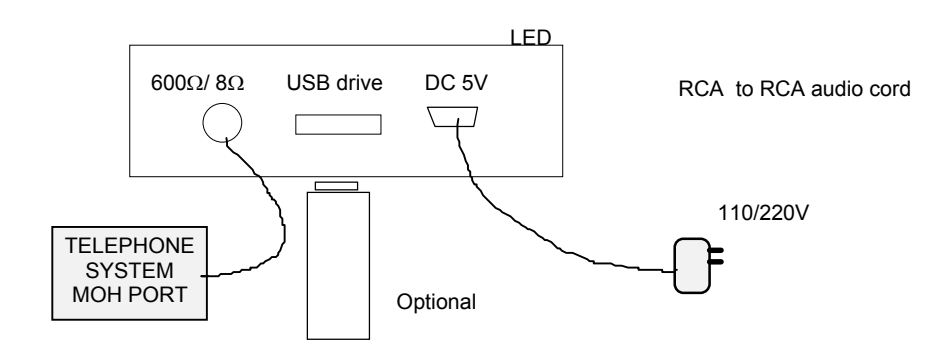

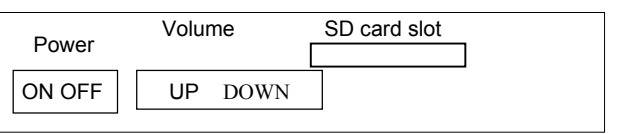

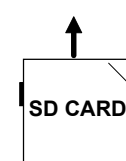

### Package Content:

 SX8800-P2 MP3 Digital Player unit Secure Digital (SD card) 64MB or higher or USB Flash drivePower adapter 110v/ 240v AC to 5V DC 200-500 maMono to RCA audio cord to connect to MOH portUser's Manual

#### Connecting to a Computer:

 Remove the SD card and insert it into an "SD card slot" normally found on most PC or laptops (use a USB adapter in case the PC has USB port only or use a USB Flashdrive instead of SD card)

 This will be detected as "Removable Disk" , when you open "My Computer" or"Windows Explorer"

#### Transferring files into SD card:

 Select the file you want to transfer to the SD card and drag-and-drop it into the "Removable Disk" that represents this device (right click on the file, copy, move themouse to the "Removable Disk" , right click there and paste)

The player will play all the .mp3 files one by one before it auto repeats from the 1<sup>st</sup> file, You may silence the .mp3 files you do not want to play by renaming them to "file.ip3" or just keep one .mp3 file in the SD card, i.e. move or delete the extra filesyou do not want to play from the SD card. After the file is transferred to SD cardallow 15 seconds for it to finish before removing the SD card.

If you have a new SD card with new production in it, simply "press in" the old SD card so it snaps out, insert the new SD card and make sure it snaps in, the playback automaticallystarts within 15 seconds. If it did not Turn OFF then Turn ON

#### Disconnecting from Computer:

 $\Rightarrow$  Double click on the green arrow in the Taskbar located on the lower -right side of the computer screen (Safely Remove Hardware)

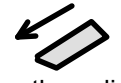

- ⇒ Select "USB Mass Storage Device" from the list that appears then click"Stop" then press "OK"
- ⇒ When the "Safe to Remove Hardware" appears click OK and disconnectthe USB adapter or remove the SD card.

## OUTPUT:

SX8800P2 has a 3.5 mm output connector, Automatic 8  $\Omega$ , 600  $\Omega$  . Use a 3.5 mm stereo output if your MOH has a 3.5 mm stereo or mono jack or cable.

**Modes of playback:** 1 to 99 tracks, device plays all the tracks one by one and re-loops automatically, Silence any track by renaming it to filename.ip3 instead of filename.mp3.

Single trackaudio1.mp3

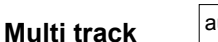

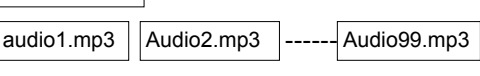

## SD CARD:

 SX8800 can accept 64MB to 4GB SD cards available on the market. Up to 256 hours of continuously playing audio time can be obtained using a 4GB SDcard.

Most SD cards have a lock that needs to be in unlock position (toward the edge) incase the card needs to be accessed by the computer.

To remove the SD card, you may Turn OFF the player  $1<sup>st</sup>$ , update it from your PC/Laptop then insert it back in or insert a new SD card with files in it or insert a newFlash drive with files in it. Turn ON the player, make sure the AC adapter isconnected for power and the playback automatically resumes in a few seconds.

## Volume:

 Press & hold the V+ button to Turn the Volume UP.Press & hold the V- button to Turn the Volume Down.

## SPEAKER:

 Un-plug the audio cord from player to hear audio from a speaker inside. This is only for monitoring or testing the audio, the volume levels heard at this time are not the actual audio levels available to the MOH port, be sure to re-adjust the volume again after re-inserting the audio cord & when the calls are placed on Hold toensure the proper and desired audio volume levels.

## STATUS LED light :

The Status LED will blink ON & OFF when the device is powered ON and working.

To test the audio: Remove the Audio cord from the Player the built-in speaker can be used to hear the audio playback any time.